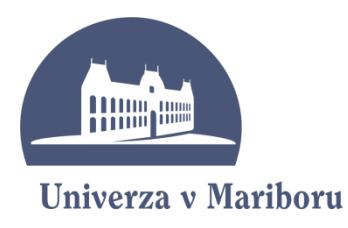

Fakulteta za organizacijske vede

# Diplomsko delo visokošolskega strokovnega študija Smer: Informatika v organizaciji in managementu

# **PROGRAMSKA REŠITEV ZA PODPORO TRŽENJU OGLASNEGA PROSTORA**

Mentor: doc. dr. Borut Werber Kandidat: Janez Rozman

Kranj, november 2011

# **ZAHVALA**

Zahvaljujem se mentorju doc. dr. Borutu Werberju za vodenje, usmerjanje in pomoč pri izdelavi diplomske naloge.

Zahvaljujem se tudi vsem, ki so mi stali ob strani v času študija in mi kakorkoli pomagali pri izdelavi diplomske naloge.

### **POVZETEK**

Diplomska naloga opisuje izgradnjo programa za podporo pri analizi oglasnega prostora v Službi za trženje radijskih in televizijskih programov na *RTV Slovenija*. V programu so podatki iz obstoječih, nepovezanih sistemov združeni v eno skupno celoto. S tem bomo dobili osnovo za vse analize in preglede, hkrati pa bomo prihranili veliko časa, ki ga bodo lahko zaposleni namenili drugim pomembnim zadevam.

Projekt je bil narejen na podlagi analitičnega pristopa k razvoju uporabniških rešitev. Pri tem smo uporabili programsko orodje Microsoft Access 2007.

V uvodnem delu je opisana organizacija, ki bo uporabljala program, in predstavljena metodologija dela.

V nadaljevanju so opisani podatkovni model, obrazci v programu in rezultat obdelav, to so vsa poročila in analize.

Zaključek vsebuje oceno učinkov ter možnost nadaljnjega razvoja programa.

# **KLJUČNE BESEDE:**

- Microsoft Access
- Programska rešitev
- Analiza oglasnega prostora

### **ABSTRACT**

The present thesis deals with the construction of a computer program for the air-time marketing analysis support within the Department of Radio and Television Marketing of *RTV Slovenija*. The program allows the data from the existent unlinked systems to be joined into a common base for the analyses and verifications. This shall save the company a lot of time, which could be redirected to other important spheres of activity.

The project was formed based on the analytical approach to the development of userfriendly solutions. Microsoft Access 2007 software was used in the process.

The introduction includes description of the organisation which will be using the program. It also presents the selected methodology.

Furthermore, the thesis presents a detailed description of data model, data sheets and data processing results, i.e. all reports and analyses.

The conclusion includes impact assessment of the program and states the possibility of its further development.

#### **KEY WORDS:**

- Microsoft Access
- Program solution
- Air-time analysis

### **KAZALO**

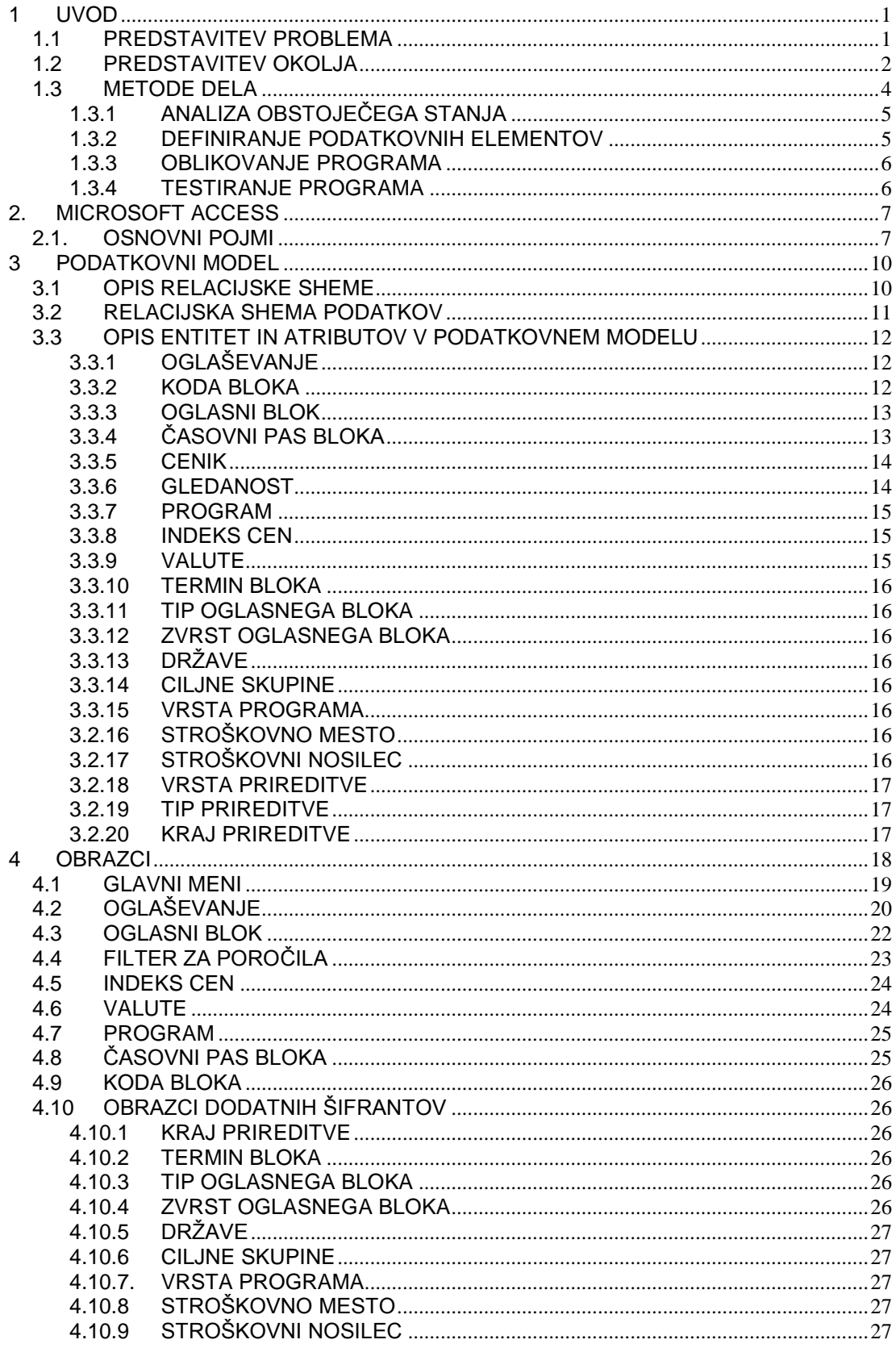

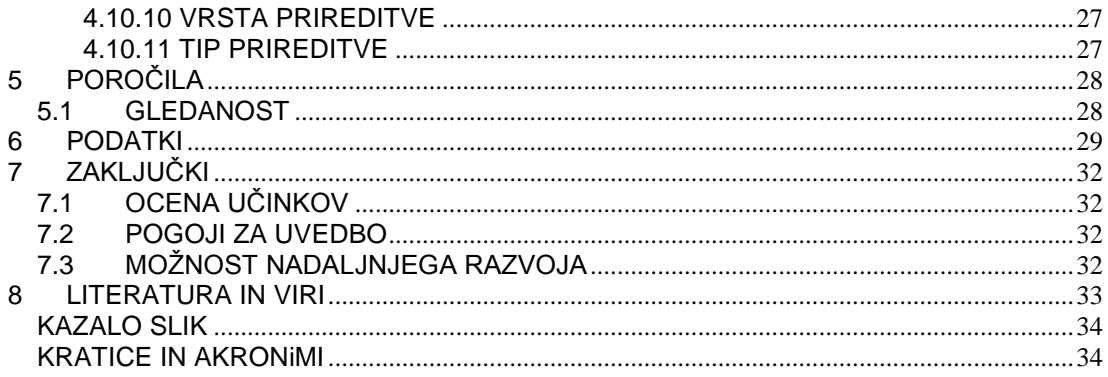

# <span id="page-6-0"></span>**1 UVOD**

# <span id="page-6-1"></span>**1.1 PREDSTAVITEV PROBLEMA**

V službi za trženje radijskih in televizijskih programov na RTV Slovenija uporabljamo pri svojem delu več različnih programov. Ti nam pomagajo pri trženju oglasnega prostora, umestitvi oglasov v oglasni prostor, pripravi računov ter pri analizah oglaševanja in gledanosti oglasnega prostora. Da se lahko stranke približajo svojim ciljnim skupinam in da je oglaševalska akcija kar najbolj uspešna, je treba izdelati temeljite analize in strategije oglaševanja.

Projekt je bil narejen na podlagi analitičnega pristopa k razvoju uporabniških rešitev. Za izdelavo smo uporabili programsko orodje Microsoft Access 2007.

Odločili smo se za izdelavo programske rešitve, ki bo podatke iz več različnih programov združila v enega. Na osnovi združenih podatkov bo program izdelal različne analize, ki nam bodo v pomoč pri oglaševalskih akcijah. Prav tako bo omogočal primerjavo med napovedano oziroma predvideno in dejansko gledanostjo posameznega oglasnega prostora.

# <span id="page-7-0"></span>**1.2 PREDSTAVITEV OKOLJA**

V predstavitvi RTV Slovenija lahko preberemo:

RTV Slovenija je javni zavod posebnega kulturnega in nacionalnega pomena, ki opravlja javno službo na področju radijske in televizijske dejavnosti, z namenom zagotavljanja demokratičnih, socialnih in kulturnih potreb:

- državljanov Republike Slovenije in Slovencev po svetu,
- pripadnikov slovenskih narodnih manjšin v Italiji, Avstriji in na  $\bullet$ Madžarskem,
- italijanske in madžarske narodne skupnosti v Republiki Sloveniji,

ter druge dejavnosti v skladu z zakonom o RTV Slovenija.

Skladno z zakonom o RTV Slovenija mora javni zavod pripravljati:

- dva nacionalna televizijska programa,
- $\bullet$  tri nacionalne radijske programe,
- radijske in televizijske programe regionalnih RTV-centrov v Kopru in Mariboru,
- po en radijski in televizijski program za avtohtono italijansko in madžarsko narodno skupnost
- ter radijske in televizijske oddaje za romsko etnično skupnost,
- radijske in televizijske programe za slovenske narodne manjšine v sosednjih državah ter za slovenske izseljence in zdomce,
- radijske in televizijske programe za tujo javnost
- ter teletekst internetni in mobilni portal.

Tretji tv program je namenjen prenosom in ali posnetkom sej Državnega zbora Republike.

V okviru RTV Slovenija delujejo:

- Simfonični orkester,
- Big Band,
- Komorni zbor ter Otroški in mladinski pevski zbor,
- skupina glasbenih producentov in
- Nototeka.
- Založba kaset in plošč

Prihodnost širitve delovanja RTV Slovenija pa kaže razvoj Multimedijskega centra, v okviru katerega nastajajo:

- teletekst.
- internetne strani multimedijskega portala (www.rtvslo.si) ter
- WAP portala (wap.rtvslo.si).

RTV Slovenija mora v svojih programih zagotavljati:

- verodostojne in nepristranske informativne oddaje,
- kakovostne izobraževalne oddaje,
- produkcijo igranega programa,
- ustvarjati mora dokumentarne oddaje nacionalnega pomena ter
- zagotavljati visoko kakovostno lastno produkcijo, namenjeno otrokom, mladostnikom in starostnikom.

Nacionalni program mora pokrivati ozemlje, kjer živi najmanj 90 odstotkov prebivalstva Republike Slovenije, oziroma 90 odstotkov ozemlja, kjer živijo pripadniki italijanske in madžarske narodne skupnosti, kadar gre za narodnostni program.

V programih RTV Slovenija ni dovoljena verska propaganda ali politična propaganda, razen v času volilnih kampanj, ki jih prav tako natančno opredeljujejo zakonske določbe.

Javni RTV-servis se financira iz več virov, in sicer iz:

- RTV-prispevka,
- tržnih dejavnosti,
- sredstev državnega proračuna ter
- iz sponzoriranja in drugih virov, skladno z zakonom in statutom.

Ustanovitelj RTV Slovenija je Republika Slovenija.

Upravljanje RTV Slovenija je javno. Programski svet šteje 29 članov, od katerih po enega člana imenujeta madžarska in italijanska narodna skupnost, enega člana imenuje Slovenska akademija znanosti in umetnosti, dva člana imenuje predsednik republike na predlog registriranih verskih skupnosti, tri člane med seboj izvolijo zaposleni na RTV Slovenija na neposrednih volitvah, in sicer tako, da so zastopane informativna dejavnost, kulturno-umetniška dejavnost in tehnika, pet članov imenuje Državni zbor Republike Slovenije na predlog političnih strank, pri čemer mora v največji možni meri upoštevati zastopanost strank v državnem zboru, šestnajst članov pa imenuje Državni zbor Republike Slovenije na predlog gledalcev in poslušalcev, univerz in fakultet ter društev, zvez društev oziroma njihovih organizacij, zlasti s področja umetnosti, kulture, znanosti in novinarstva ter drugih organizacij civilne družbe, razen političnih strank in njihovih organizacijskih oblik **(http://www.rtvslo.si/strani/dejavnost-rtv-slovenija/2)**.

### <span id="page-9-0"></span>**1.3 METODE DELA**

Pri izbiri načina pristopa k težavi oziroma metodologije dela smo se naslonili na metodologijo, ki jo je leta 1997 objavil Franc Solina. To je projektno vodenje razvoja programske opreme.

Definicije in slika Klasičnega razvojnega cikla so povzete po: (Solina, 1997, str. 14)

Klasični ali linearni življenjski cikel je najstarejši in še vedno pogost postopek razvoja programske opreme. Vse aktivnosti si sledijo zaporedno, kot je prikazano na sliki 1. Pri tem razvojnem modelu morajo biti vse zahteve že na samem začetku popolnoma in nedvoumno definirane, saj se pozneje ni več mogoče vračati na predhodne faze. Zato je potrebna skrbna analiza v sodelovanju z naročnikom in uporabnikom. Da med razvojem ne bi prihajalo do prevelikega odstopanja med željami naročnika in sistemom, ki ga razvijamo, je po vsaki fazi poleg verifikacije rezultatov smiselno opraviti tudi validacijo.

Pri klasičnem razvojnem modelu so rezultati vidni šele čisto na koncu, zato mora biti naročnik potrpežljiv. Bistvene pomanjkljivosti tega sistema se lahko pokažejo šele na koncu, takrat pa postane vsaka sprememba zelo draga. Kljub nekaterim pomanjkljivostim pa je klasičen razvojni cikel primeren za rutinske projekte.

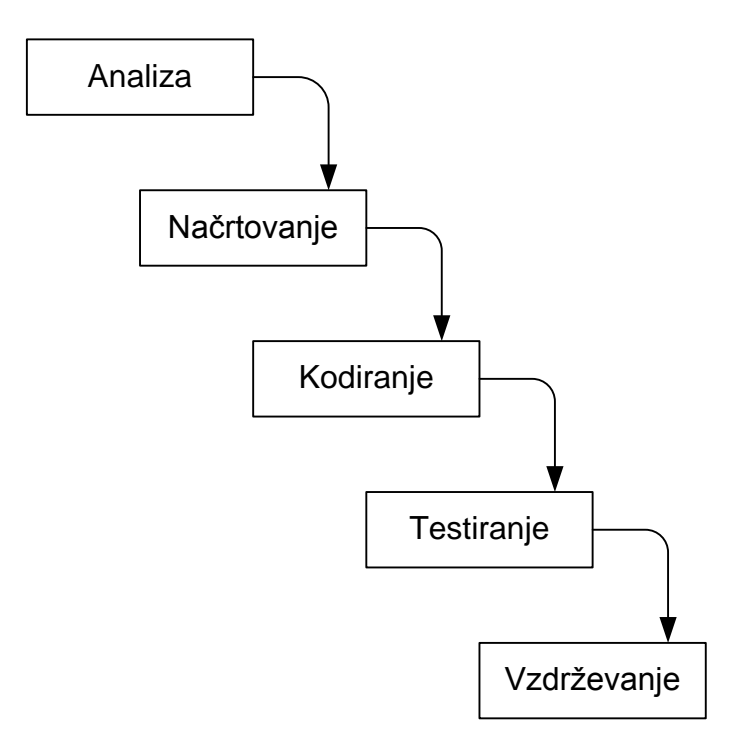

<span id="page-9-1"></span>*Slika 1: Klasični razvojni cikel programske opreme*

Vsi udeleženci, s katerimi sem se posvetoval o oblikovanju programa, so del istega podjetja. Z njihovo pomočjo smo postopek dela skrajšali na zgolj štiri faze:

- analizo obstoječega stanja
- definiranje podatkovnega modela
- oblikovanje aplikacije
- testiranje aplikacije

V podjetju že dolga leta uporabljamo Microsoft Access, zato smo se odločili, da tudi to rešitev izgradimo z nam znanim orodjem MS Access 2007.

#### <span id="page-10-0"></span>**1.3.1 ANALIZA OBSTOJEČEGA STANJA**

V Službi za trženje RTV programov se ukvarjamo s trženjem in prodajo oglasnega prostora. Pri svojem delu uporabljamo več različnih programov. Za vnos naročil, umeščanje oglasov v oglasni prostor ter izdajo faktur uporabljamo program *Provys*. Podatke o dejanski gledanosti dobimo iz programa *Arianna*. Te podatke en dan po dejanskem oglaševanju uvozimo v program Provys. Ker pa so dejanske oglaševalske akcije vnesene vnaprej, moramo v program Provys vnesti tudi podatke o predvideni gledanosti. Te kasneje uskladimo z dejansko gledanostjo, zato morajo biti čim bolj točni. Predvideno gledanost ocenjujemo po različnih merilih. V pomoč so nam podatki iz preteklega obdobja, ki jih dobimo iz programa Arianna. Na gledanost vplivajo številni dejavniki, kot so časovni pas oglaševanja, vrsta oddaje, tip oddaje, kraj prireditve in podobno. Zato smo se v Službi za trženje RTV programov odločili, da združimo podatke iz obeh opisanih programov v eno bazo, hkrati pa tej bazi dodamo več novih šifrantov, ki nam bodo v pomoč pri analizah. Program nam bo v največjo pomoč pri predvidevanju gledanosti športnih prireditev, saj nam lahko da enak dogodek, na primer nogometna tekma, povsem drugačne podatke o gledanosti. Odvisno je namreč, za kakšno vrsto tekmovanja gre, kdo igra, v katerih terminih, v katerem kraju je tekma ipd.

V programih, ki jih uporabljamo, pogrešamo nekatere vrste analiz.

Ker bi bila nadgradnja obstoječih programov predraga, smo se odločili, da s svojim znanjem sami oblikujemo programsko rešitev.

Največ izkušenj imamo s programskim orodjem MS Access, s katerim smo oblikovali nekaj programskih rešitev že v preteklosti, zato smo ga odločili uporabiti tudi tokrat.

#### <span id="page-10-1"></span>**1.3.2 DEFINIRANJE PODATKOVNIH ELEMENTOV**

Po končani analizi smo se posvetili definiranju podatkovnih elementov in izdelavi tabel. Te smo sprva zasnovali na papirju in jih nato prenesli v podatkovno bazo. Določili smo polja v tabelah, ključe, ki bodo skrbeli, da je vsak zapis nedvoumno ločljiv. Vsakemu polju smo določili podatkovni tip, velikost polja ter opis za boljšo preglednost. Tabelam smo nato določili relacije ter jih povezali med seboj.

#### <span id="page-11-0"></span>**1.3.3 OBLIKOVANJE PROGRAMA**

Obrazce smo oblikovali s pomočjo čarovnikov v programu Access. Služili bodo za interakcijo med uporabnikom in bazo podatkov. Oblikovali smo jih skupaj z vsemi, ki bodo program uporabljali, saj smo želeli narediti uporabnikom prijazno in čim enostavnejšo aplikacijo. Za izdelavo nekaterih obrazcev in podobrazcev smo opravili poizvedbe.

Da bi izboljšali in avtomatizirali aplikacijo, smo uporabili programsko kodo v programskem jeziku VBA.

Na koncu smo izdelali še poročila. V prvi fazi smo imeli na izpisih zgolj podatke, ko pa smo se prepričali, da imamo na posameznem izpisu vse, kar potrebujemo, smo ga uredili in izpis je dobil svojo končno obliko.

#### <span id="page-11-1"></span>**1.3.4 TESTIRANJE PROGRAMA**

Po zaključenem programiranju in konverziji podatkov smo začeli s testiranjem. Za primerjavo smo vzeli rezultate iz ročnih analiz na osnovi podatkov iz programov Provys in Arianna. Testirali smo mesec april in ugotovili, da so analize zadovoljive. Ugotovili smo, da bi bilo na obrazcih, pri katerih za poljem stoji šifrant, dobro dodati gumb za dostop, ki bi omogočal njihovo urejanje. Delo bi tako potekalo hitreje.

# <span id="page-12-0"></span>**2. MICROSOFT ACCESS**

MS Access je produkt podjetja Microsoft. Izdelavo uporabniške rešitve na lastni relacijski zbirki podatkov (bazi) ali v povezavi z drugimi relacijskimi zbirkami podatkov (npr. Microsoft SQL Server). Prednost povezave na SQL Server je predvsem v tem, da lahko več uporabnikov hkrati hitro dostopa do podatkov. Dodatno lahko s pomočjo SQL Serverja določite uporabnike in njihove pravice in s tem povečate varnost. Na ta način postane MS Access uporaben tudi za mala podjetja. (Werber, 2006)

### <span id="page-12-1"></span>**2.1. OSNOVNI POJMI**

V MS Accessu delamo s tako imenovanimi objekti. Med njih štejemo tabele, poizvedbe, obrazce, poročila, strani, makre in module.

Shranjevanju podatkov je namenjena le ena od teh vrst – tabela. Druge so namenjene upravljanju, nadzoru, analiziranju, pridobivanju, prikazu ali objavi podatkov iz tabele. Skrbijo torej za to, da so podatki čim bolj dostopni in zato tudi čim bolj uporabni. (Bradač, 2005)

#### **ZBIRKE PODATKOV:**

Zbirka podatkov je orodje za zbiranje in organiziranje informacij. Zbirka podatkov je zmogljiva. Iz nje lahko hitro pridobimo želene podatke. V Accessu so informacije shranjene v različnih tabelah, ki so med seboj povezane s pomočjo relacij.

#### **TABELE:**

Tabele so izhodišče v vsaki zbirki podatkov. V njih so shranjene informacije. Vsi drugi zgoraj našteti objekti neposredno ali posredno vzajemno delujejo z eno ali več tabelami. Access prikazuje podatke v tabelarni obliki. Prikazana so vsa polja in vsi slogi tabele.

#### **RELACIJE:**

Ko ste v Microsoft Access-ovi zbirki podatkov naredili različne tabele za vsako zadevo (entiteto, predmet), potrebujete način, ki bo Microsoft Access-u povedal, kako naj te informacije ponovno združi. Prvi korak v tem procesu je, da določite relacije (povezave) med tabelami. Ko to naredite, lahko ustvarite poizvedbe, obrazce in poročila ter tako hkrati prikažete informacije iz različnih tabel. (Werber, 2006)

#### **POIZVEDBE:**

Poizvedbe omogočajo, da poiščemo želene informacije v Accessovi zbirki podatkov, jih prikažemo, spreminjamo ali uporabimo na različne načine. V osnovi jih delimo na poizvedbe za izbiranje ter poizvedbe za dejanja.

Poizvedbe za izbiranje nam služijo za prikaz točno določenih podatkov iz zbirke podatkov in nam s tem omogočijo, da jih prikažemo, spreminjamo ali analiziramo. Lahko pa nam služijo tudi kot vir podatkov za poročila ali obrazce.

Poizvedbe za dejanja se uporabljajo za ustvarjanje novih tabel ter za brisanje, spreminianie ali posodablianie podatkov.

#### **OBRAZCI:**

Obrazec je vrsta predmeta zbirke podatkov, ki se prvotno uporablja za vnašanje ali prikazovanje podatkov v zbirki podatkov. Obrazec lahko uporabimo tudi kot stikalno ploščo, ki odpre druge obrazce in poročila v zbirki podatkov ali kot pogovorno okno po meri, ki prejme uporabniški vnos in na temelju vnosa izvede dejanje. Obrazec (forma) uporabniku omogoča enostavnejši in varnejši način vnosa ali prikazovanja podatkov. (Werber, 2006)

#### **POROČILA:**

Poročila služijo za prikaz podatkov iz ene ali več tabel ali poizvedb. Podatke za poročilo lahko uredimo in prikažemo v takšni obliki, kot smo si jo zamislili.

#### **STRANI ZA DOSTOP DO PODATKOV:**

Stran za dostop do podatkov je posebna vrsta spletne strani, narejena za pregledovanje in delo s podatki z interneta ali intraneta – podatki, ki so shranjeni v MS Accessovi zbirki podatkov ali MS SQL Serverjevi zbirki podatkov. Strani za dostop do podatkov lahko vključujejo tudi podatke iz drugih virov, kot je MS Excel. (Werber, 2006)

#### **MAKRI:**

Makri so vrste ukazov, ki nam pomagajo avtomatizirati pogosta opravila. Izvedejo se z enim samim klikom. S klikom na gumb na primer odpremo poročilo in podobno. Zelo uporabna je tudi skupina makrov. Uporabimo jo, kadar hočemo izvesti več opravil hkrati.

#### **MODULI:**

Moduli so veliko bolj zmogljivi od makrov. Napisani so v programskem jeziku Microsoft Visual Basic for Application (VBA).

Modul je zbirka izjav, deklaracij in procedur, shranjenih v skupno imenovano enoto, in to zato, da bi bila koda v ozadju programa čim bolj organizirana.

#### **MICROSOFT VISUAL BASIC:**

Različica Basica na visoki ravni, namenjena vizualnemu programiranju. Visual Basic je razvil Microsoft za gradnjo aplikacij za operacijski sistem Windows. Z uporabo Visual Basica lahko neposredno posegamo v kodo rešitve in s tem izboljšamo njeno delovanje. (Werber, 2006)

# <span id="page-15-0"></span>**3 PODATKOVNI MODEL**

# <span id="page-15-1"></span>**3.1 OPIS RELACIJSKE SHEME**

Na podlagi analize poslovnega procesa smo najprej določili entitete. Entitetam smo določili vse ustrezne podatke. Nato smo jih povezali z relacijami. S tem smo dobili relacijsko shemo podatkov, ki je osnova za oblikovanje podatkovne baze. V tabelah smo določili vse podatkovne tipe in zraven dopisali opombe, ki nam bodo v pomoč pri kasnejši izdelavi programa.

Slika 2 prikazuje relacijsko shemo podatkov s tabelami zbirke podatkov in njihove relacijske povezave. Vsak pravokotnik predstavlja eno tabelo. V vsaki tabeli vidimo tudi vsa polja tabel in ključe, prek katerih so tabele medsebojno povezane. Tabele so povezane z relacijo ena proti mnogo. Primer relacije ena proti mnogo vidimo v povezavi med tabelama »Oglasni blok« in »Oglaševanje«. Šifra oglasnega bloka je lahko zgolj ena, vendar lahko oglasni blok s to šifro večkrat nastopi v tabeli »Oglaševanje«.

Tabela Indeks cen ni povezana z drugimi tabelami, saj do podatkov v njej dostopamo s funkcijo.

## <span id="page-16-0"></span>**3.2 RELACIJSKA SHEMA PODATKOV**

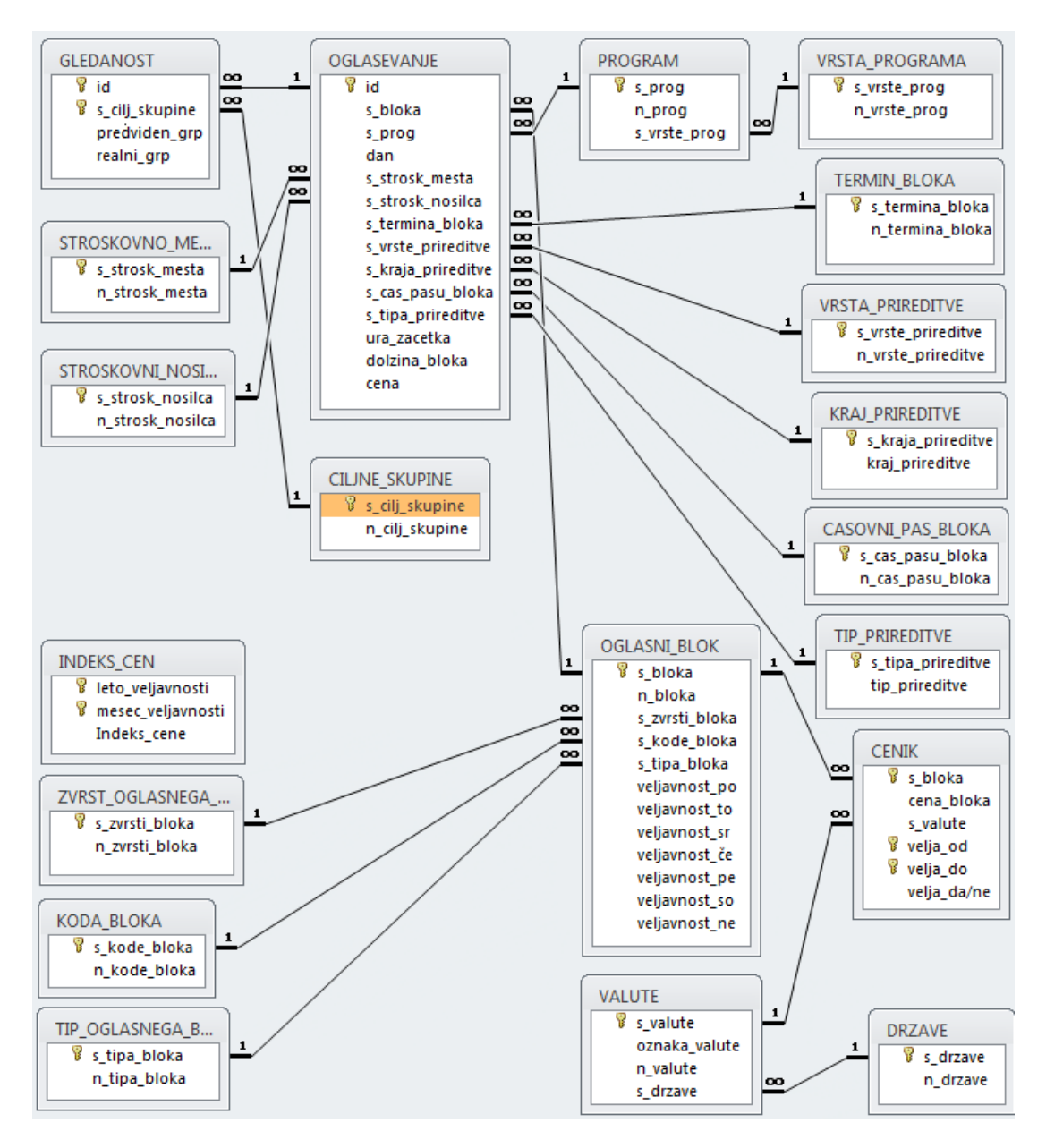

<span id="page-16-1"></span>*Slika 2: Grafični prikaz relacijske sheme podatkov*

# <span id="page-17-0"></span>**3.3 OPIS ENTITET IN ATRIBUTOV V PODATKOVNEM MODELU**

### <span id="page-17-1"></span>**3.3.1 OGLAŠEVANJE**

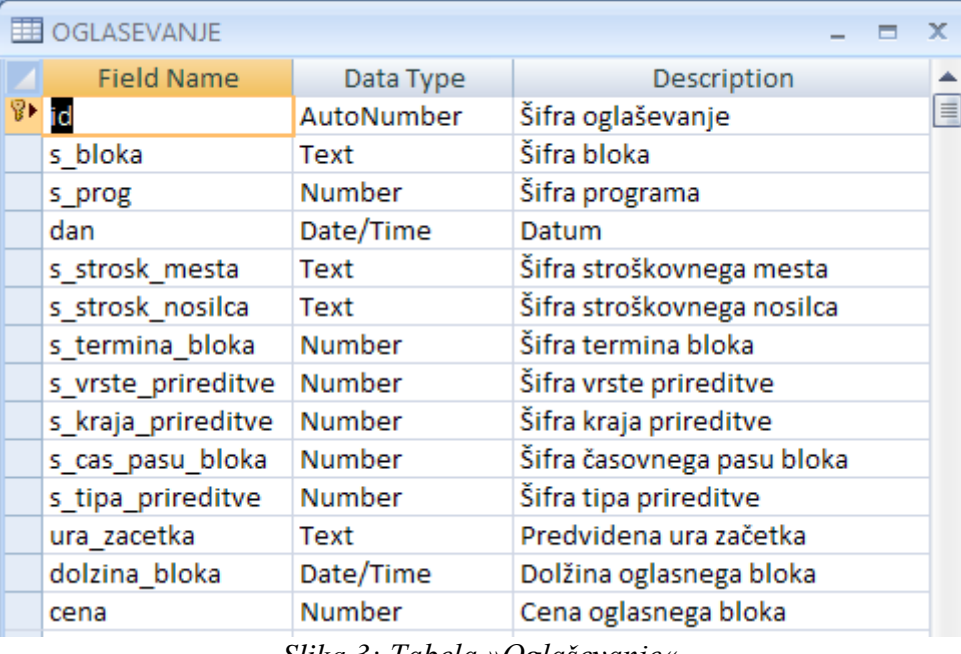

*Slika 3: Tabela »Oglaševanje«*

<span id="page-17-3"></span>Slika 3 prikazuje Tabelo »Oglaševanje«, ki je naša glavna tabela. V njej hranimo podatke o oglaševanju v posameznih dneh, različnih oglasnih blokih, različnih terminih blokov, glede na različna stroškovna mesta in stroškovne nosilce, vrsto, kraj in tip prireditve, dolžino ter ceno posameznega bloka, vrsto programa ter gledanost posameznega oglasnega bloka.

#### <span id="page-17-2"></span>**3.3.2 KODA BLOKA**

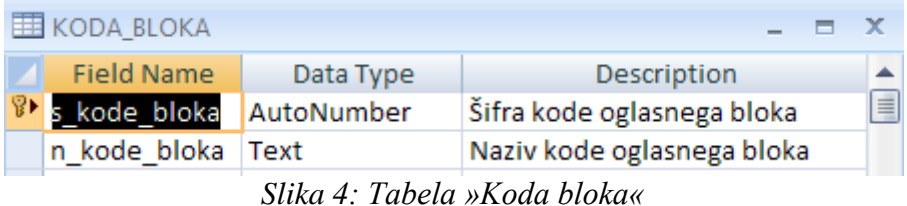

<span id="page-17-4"></span>Slika 4 prikazuje tabelo »Koda bloka«. Tabela ima dva atributa, in sicer šifro kode bloka (s\_kode\_bloka), ki je samo število in služi kot primarni ključ te tabele, ter atribut naziv kode (n\_kode\_bloka).

*Janez Rozman: Programska rešitev za podporo trženju oglasnega prostora stran 12*

### <span id="page-18-0"></span>**3.3.3 OGLASNI BLOK**

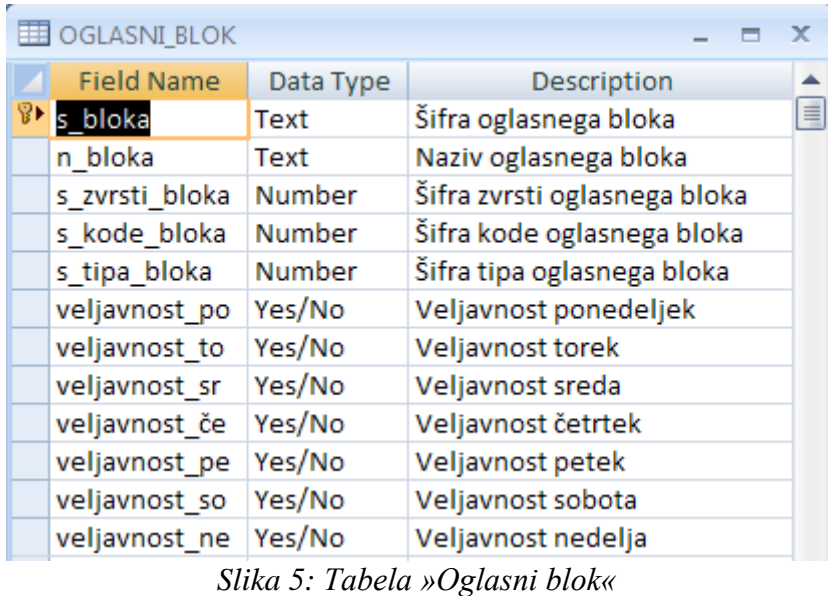

<span id="page-18-2"></span>Slika 5 prikazuje tabelo »Oglasni blok«. V tabeli so shranjeni podatki o oglasnih blokih. Šifra bloka je primarni ključ, tabela pa vsebuje še polje »Naziv bloka«, veljavnost bloka po dnevih. Prek tujih ključev s\_zvrsti\_bloka, ki povezuje tabelo s tabelo »Zvrst bloka«, s\_koda bloka, ki povezuje tabelo s tabelo »Koda bloka« ter s tipa bloka, ki povezuje tabelo s tabelo »Tip bloka«, pa beležimo podatke o zvrsti, kodi in tipu oglasnega bloka.

### <span id="page-18-1"></span>**3.3.4 ČASOVNI PAS BLOKA**

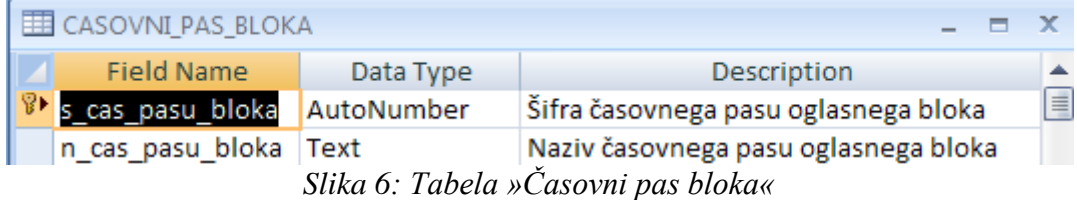

<span id="page-18-3"></span>Slika 6 prikazuje tabelo »Časovni pas bloka«. Tabela vsebuje dva atributa, in sicer šifro časovnega pasu bloka (s\_cas\_pasu\_bloka) in naziv časovnega pasu bloka (n\_cas\_pasu\_bloka). Šifra časovnega pasu bloka služi kot primarni ključ tabele. V tabelo vpisujemo časovno obdobje oglaševanja (prime-time, zjutraj, zvečer …).

#### <span id="page-19-0"></span>**3.3.5 CENIK**

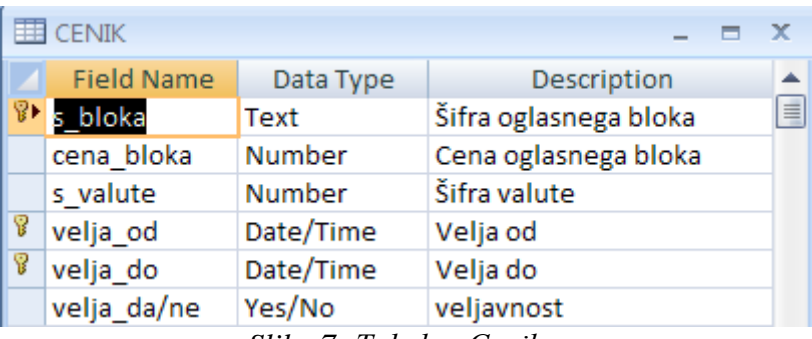

*Slika 7: Tabela »Cenik«*

<span id="page-19-2"></span>Slika 7 prikazuje tabelo »Cenik«. V njej so podatki o ceni za sekundo oglaševanja za določen čas. Ključ je sestavljen iz šifre bloka (s\_bloka), ki je tuji ključ, ki povezuje tabelo s tabelo »Oglasni blok«, ter atributa velja\_od in velja\_do. Valuta se zabeleži preko tujega ključa (s\_valute), ki povezuje to tabelo s tabelo »Valute«.

#### <span id="page-19-1"></span>**3.3.6 GLEDANOST**

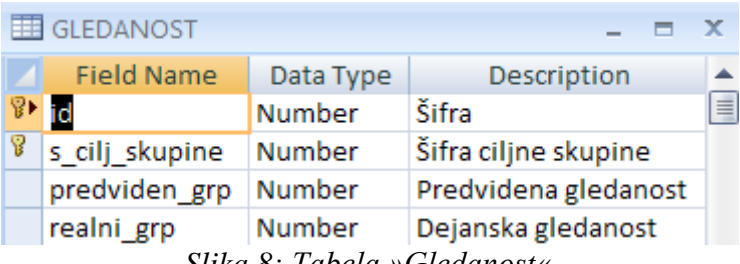

*Slika 8: Tabela »Gledanost«*

<span id="page-19-3"></span>Slika 8 prikazuje tabelo »Gledanost«. V tej tabeli beležimo podatke o gledanosti in poslušanosti oglasnega prostora med različnimi ciljnimi skupinami gledalcev in poslušalcev. Predvideni grp se vpisuje pred oglaševanjem, kot pomoč za izračun vrednosti oglasnega prostora, realni grp pa se vpiše po oglaševanju in vsebuje dejanske vrednosti gledanosti. Izražene so v odstotkih.

#### <span id="page-20-0"></span>**3.3.7 PROGRAM**

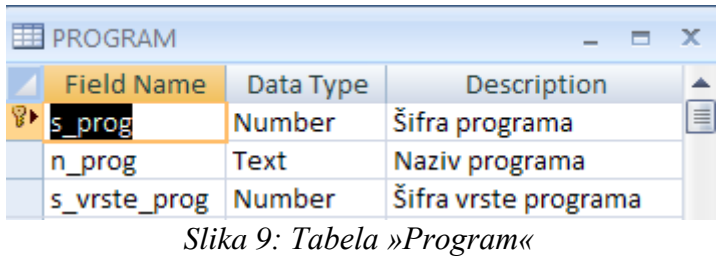

<span id="page-20-3"></span>Slika 9 prikazuje tabelo »Program«. V njej se shranjujejo podatki, na katerem programu poteka oglaševanje. Primarni ključ je šifra programa (s\_programa). Ključ šifra vrste programa (s\_vrste\_programa) je tuji ključ, ki povezuje tabelo s tabelo »Vrsta programa«, prek katerega se beleži, ali je bilo oglaševanje na prvem ali drugem programu televizije oz. prvem programu radia ali na Valu 202.

#### <span id="page-20-1"></span>**3.3.8 INDEKS CEN**

|             | <b>Field Name</b> | Data Type | Description           |   |
|-------------|-------------------|-----------|-----------------------|---|
|             | leto_veljavnosti  | Number    | Leto veljavnosti      | ≣ |
| 8           | mesec_veljavnosti | Number    | Mesec veljavnosti     |   |
| Indeks cene |                   | Number    | Indeks cene (+ ali -) |   |

*Slika 10: Tabela »Indeks cen«*

<span id="page-20-4"></span>Slika 10 prikazuje tabelo »Indeks cen«. Ključ tabele je sestavljen iz leta veljavnosti, meseca veljavnosti ter atributa indeks cene. Tabela služi za izračun končne cene v tabeli oglaševanje.

#### <span id="page-20-2"></span>**3.3.9 VALUTE**

| <b>ED</b> VALUTE  |            | −             | x |
|-------------------|------------|---------------|---|
| <b>Field Name</b> | Data Type  | Description   |   |
| s valute          | AutoNumber | Šifra valute  | ≣ |
| oznaka valute     |            | Oznaka valute |   |
| n valute          | Text       | Naziv valute  |   |
| s drzave          | Number     | Šifra države  |   |
|                   |            | Text          |   |

*Slika 11: Tabela »Valute«*

<span id="page-20-5"></span>Slika 11 prikazuje tabelo »Valute«. Tabela je šifrant in vsebuje naslednje atribute: šifra valute (s\_valute), oznaka valute, naziv valute ter tuji ključ šifra države (s\_države), ki povezuje tabelo s tabelo »Države«.

#### <span id="page-21-0"></span>**3.3.10 TERMIN BLOKA**

Tabela vsebuje podatke, ali so oglasni termini v času počitnic, praznikov ali ob drugih dnevih. Primarni ključ je šifra termina oglasnega bloka (s\_termina\_bloka).

#### <span id="page-21-1"></span>**3.3.11 TIP OGLASNEGA BLOKA**

V tej tabeli imamo šifrant tipov oglaševanja (redni oglasi, sponzorstvo, politični oglasi …). Primarni ključ je šifra tipa bloka (s\_tipa\_bloka).

#### <span id="page-21-2"></span>**3.3.12 ZVRST OGLASNEGA BLOKA**

V tabeli »Zvrst oglasnega bloka« so podatki o zvrsteh oglasnih blokov, ki nam sporočajo, ali so oglasni bloki umeščeni pred, med ali po oddajah z glasbeno, s športno, z razvedrilno ali kakšno drugo vsebino. Primarni ključ je šifra zvrsti bloka (s\_zvrsti\_bloka).

#### <span id="page-21-3"></span>**3.3.13 DRŽAVE**

Tabela »Države« ima atribut šifra države (s\_drzave), ki služi kot primarni ključ, ter atribut naziv države (n\_drzave). V tej tabeli se beležijo nazivi držav.

#### <span id="page-21-4"></span>**3.3.14 CILJNE SKUPINE**

V tabelo »Ciljne skupine« vpisujemo ciljne skupine različnih starosti, ki gledajo televizijo ali poslušajo radio (moški, stari od 18–45 let, ženske od 18–49 let, vsi od 25–55 let …). Primarni ključ je šifra ciljne skupine (s\_cilj\_skupine).

#### <span id="page-21-5"></span>**3.3.15 VRSTA PROGRAMA**

Tabela »Vrsta programa« vsebuje podatke o tem ali poteka oglaševanje na televiziji, radiu, teletekstu ali internetu. Šifra vrste programa (s\_vrste\_programa) pa je primarni kliuč.

### <span id="page-21-6"></span>**3.2.16 STROŠKOVNO MESTO**

Tabela »Stroškovno mesto« je šifrant z dvema atributoma: šifra stroškovnega mesta (s\_strosk\_mesta), ki je primarni ključ, ter naziv stroškovnega mesta (n\_strosk\_mesta), v katerem so podatki o stroškovnih mestih uredništev, skupin ipd.

#### <span id="page-21-7"></span>**3.2.17 STROŠKOVNI NOSILEC**

V tabeli »Stroškovni nosilec« so vpisani stroškovni nosilci oddaj, prireditev, projektov idr. Primarni ključ je šifra stroškovnega nosilca (s\_strosk\_nosilca).

#### <span id="page-22-0"></span>**3.2.18 VRSTA PRIREDITVE**

V tabeli »Vrsta prireditve« beležimo podatke o različnih vrstah prireditev (nogomet, košarka itd.). Primarni ključ je šifra vrste prireditve (s\_vrste\_prireditve).

#### <span id="page-22-1"></span>**3.2.19 TIP PRIREDITVE**

Tabela »Tip prireditve« ima dva atributa. Šifra tipa prireditve (s\_tipa\_prireditve) je primarni ključ. Drugi atribut je tip prireditve.

#### <span id="page-22-2"></span>**3.2.20 KRAJ PRIREDITVE**

Tabela »Kraj prireditve« služi v največji meri za pomoč pri analizah gledanosti športnih dogodkov. Primarni ključ je šifra kraja prireditve (s\_kraja\_prireditve).

# <span id="page-23-0"></span>**4 OBRAZCI**

Obrazce smo začeli oblikovati s čarovnikom. Nato smo privzeto obliko obrazcev ročno poravnali. V glavo obrazcev smo dodali gumbe. Gumbi vsebujejo slike. Ko gremo čeznje s kazalcem miške, se nam v oblačku prikaže opis akcije, ki se izvede s pritiskom na gumb. Kjer stoji za poljem šifrant, smo desno od polja dodali gumb za urejanje pripadajočega šifranta. V tabelah smo definirali datumska polja, kar pomeni, da se na obrazcu ob vstopu v datumsko polje pokaže okno za izbiro datuma.

### <span id="page-24-0"></span>**4.1 GLAVNI MENI**

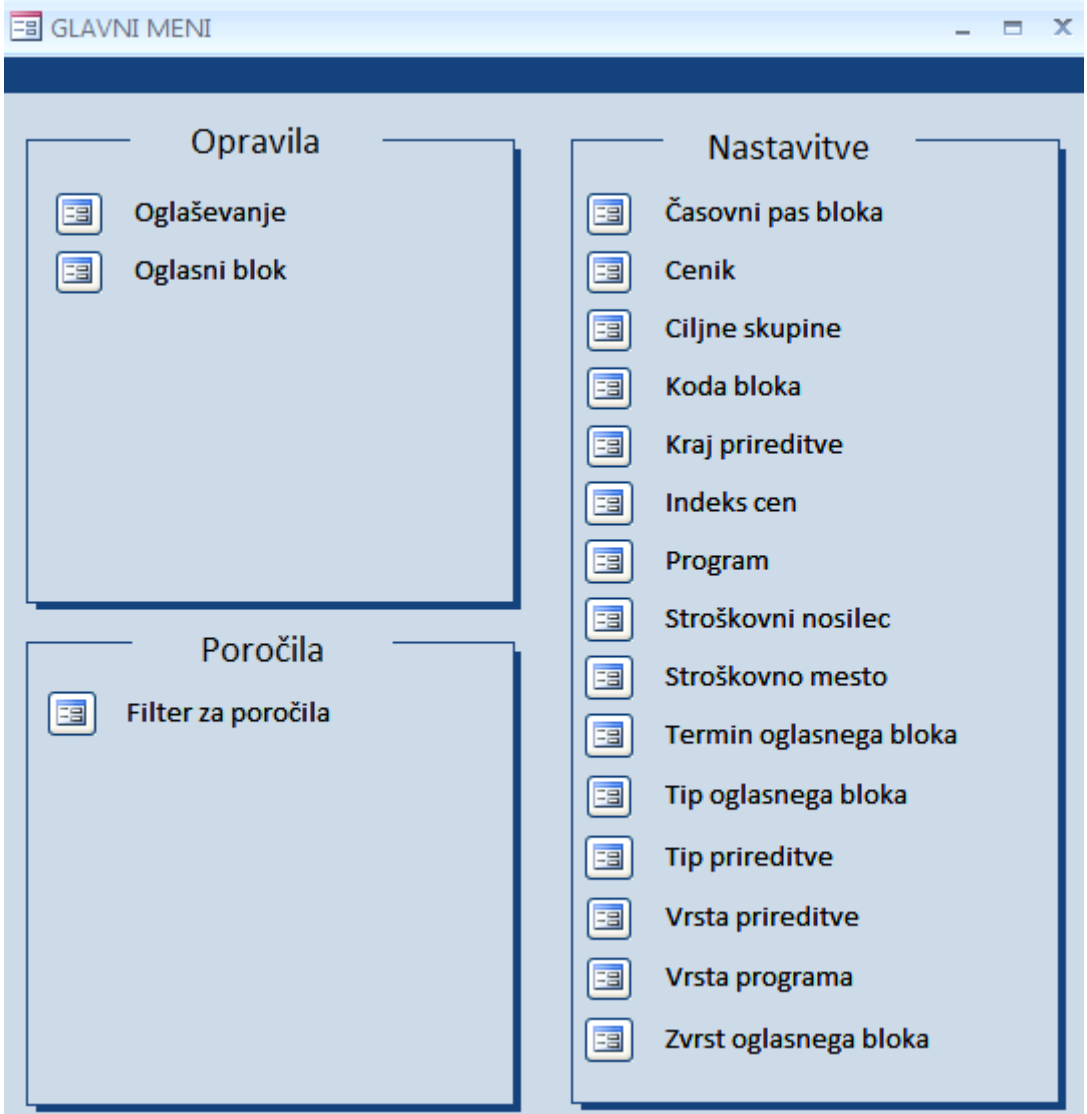

*Slika 12: Obrazec »Glavni meni«*

<span id="page-24-1"></span>Ko odpremo aplikacijo, se nam najprej vedno odpre obrazec »Glavni meni«, ki je prikazan na sliki 12. Obrazec opravlja funkcijo stikalne plošče. Omogoča dostop do vseh vnosov, urejanj, pregledov in poročil, torej do vseh vidikov aplikacije. Obrazec je razdeljen na glavo obrazca, v kateri je gumb za izhod iz programa, ter na osrednji del obrazca. Ta je zaradi čim preprostejše uporabe razdeljen na »Opravila«, »Nastavitve« in »Poročila«. Prek menija »Opravila« dostopamo do glavnih vnosov, to je vnosov oglaševanja ter vnosov in urejanja oglasnih blokov. Z menijem nastavitve lahko dodajamo in urejamo podatke v raznih šifrantih, prek zadnjega menija pa pridemo do obrazca za izpis poročil.

# <span id="page-25-0"></span>**4.2 OGLAŠEVANJE**

| <b>B</b> OGLAŠEVANJE         |                       |                     |                                           |                   |                    |              | ▬ | x |
|------------------------------|-----------------------|---------------------|-------------------------------------------|-------------------|--------------------|--------------|---|---|
| J.<br>K                      |                       | គ                   | e1<br>로<br>۵                              | ⊞                 |                    |              |   |   |
|                              |                       |                     |                                           | Gledanost:        |                    |              |   |   |
| Id:                          | 4832                  |                     | Ciljne skupine +                          | Predviden grp +   |                    | Realni grp + |   |   |
| Datum                        | 29.5.2011             |                     | All 18-49                                 | 2,50%             |                    |              |   |   |
|                              |                       |                     | All 20-49                                 | 2,68%             |                    |              |   | ≣ |
| Predvidena ura               |                       |                     | All 20-59                                 | 2,95%             |                    |              |   |   |
|                              |                       |                     | All 20-59, 70% wor                        | 2,68%             |                    |              |   |   |
| Dolžina bloka                |                       |                     | All 25-55                                 | 2,74%             |                    |              |   |   |
| Program                      | TVS <sub>2</sub><br>v |                     | All 25-65                                 | 3,30%             |                    |              |   |   |
|                              |                       |                     | <b>Women 18-49</b>                        | 2,06%             |                    |              |   |   |
| Naziv kode                   | Š-ROK <sub>7</sub>    |                     | <b>Women 20-54</b>                        | 2,25%             |                    |              |   |   |
|                              |                       |                     | <b>Women 20-59</b>                        | 2,24%             |                    |              |   |   |
| Naziv bloka                  | $ROKOMET - T \vee$    |                     | Record: II 4 1 of 10                      | <b>N HS</b><br>ь. | <b>K</b> No Filter | Search       |   |   |
| Stroškovno mesto             | 1080780<br>v          |                     | SKUPINA ZA TUJE ŠPORTNE ODDAJE            |                   |                    |              |   | 畱 |
| Stroškovni nosilec           | 1043553<br>v          |                     | <b>ROKOMET LIGA PRVAKOV</b>               |                   |                    |              |   | 囯 |
| <b>Termin bloka</b>          | Običajno              |                     | Vrsta prireditve<br>٧<br>Ea               |                   | Rokomet            |              | ٧ | 昭 |
| Časovni pas bloka            | Prime time            |                     | <b>Tip prireditve</b><br>×<br>電           |                   | Liga prvakov       |              | × | 曲 |
| Dan v tednu                  | nedelja               |                     | Kraj prireditve                           | Munchen           |                    |              | × | 瑁 |
| Cena                         |                       | <b>Mesec</b><br>maj |                                           |                   |                    |              |   |   |
|                              |                       |                     |                                           |                   |                    |              |   |   |
| 4 1516 of 1562<br>Record: 14 | N HB                  |                     | <b>K</b> No Filter<br>Search              |                   | ШL                 |              |   |   |
|                              |                       |                     | $0!1!12.$ $\Omega_{max-2}$ $\Omega_{min}$ |                   |                    |              |   |   |

*Slika 13: Obrazec »Oglaševanje«*

<span id="page-25-1"></span>Obrazec »Oglaševanje«, ki je prikazan na sliki 13, je glavni obrazec v aplikaciji. Vanj vpisujemo datum oglaševanja, predvideno uro začetka oglasnega bloka, trajanje oglasov, v podobrazec pa predvideno in dejansko gledanost oglasnega bloka. Program, v katerem se oglašuje, naziv oglasnega bloka, stroškovno mesto, stroškovni nosilec, časovni pas bloka, vrsto, tip in kraj prireditve pa izberemo iz spustnih seznamov. Če katere vrednosti, ki jo želimo, ni v spustnih seznamih, je poleg vsakega polja gumb, ki nam odpre želeno formo, v katero lahko vnesemo vrednost. Vrednost v poljih Dan v tednu in Mesec dobimo iz polja Datum s pomočjo funkcije, ki pretvori podatke iz datuma v dan in mesec.

Vse te podatke potrebujemo za kasnejšo analizo oglaševanja.

Ceno v obrazcu »Oglaševanje« dobimo iz osnovne cene, ki je zapisana v tabeli »Oglasni blok« ter v indeksu cene iz tabele »Indeks cen«. Ceno dobimo z naslednjo funkcijo:

```
 Private Sub cena_GotFocus() 
   Dim dbsCur As Database
   Dim qdfPom As QueryDef
   Dim rstPom As Recordset
  Dim 1 cena As Double
  Dim 1 indeks As Double
   Dim l_leto As Integer
  Dim 1 mesec As Integer
   'konvertiramo leto in mesec iz datuma
   l_leto = DatePart("yyyy", Me.dan)
   l_mesec = DatePart("m", Me.dan)
   If IsNull(Me.cena) Then
    Set dbsCur = CurrentDb() Set qdfPom = dbsCur.CreateQueryDef("")
     qdfPom.SQL = " SELECT CENA_bloka " & _
            " FROM CENIK " & _
           " WHERE CENIK.S_BLOKA = "" & Me.s_bloka & """ &
           " AND CENIK.VELJA_OD \leq CDate(" & Me.dan & ")" &
           " AND CENIK.VELJA_DO >= CDate(" & Me.dan & "')" &
           \theta_{\rm c} ; \theta Set rstPom = qdfPom.OpenRecordset(dbOpenSnapshot)
     If Not rstPom.EOF Then
      l cena = rstPom(0) rstPom.Close
      Set dbsCur = CurrentDb() Set qdfPom = dbsCur.CreateQueryDef("")
       qdfPom.SQL = " SELECT INDEKS_CEN.INDEKS_CENE " & _
           " FROM INDEKS_CEN " & _
          " WHERE INDEKS CEN.MESEC VELJAVNOSTI = " & 1 mesec & 2" AND INDEKS_CEN.LETO_VELJAVNOSTI = " & l_leto &\frac{1}{2}"
       Set rstPom = qdfPom.OpenRecordset(dbOpenSnapshot)
       If Not rstPom.EOF Then
        l_indeks = rstPom(0) Else
        l indeks = 1 End If
      Me.cena = Round(1\_cena * 1\_indexs, 2) End If
     rstPom.Close
   End If
End Sub
```
# <span id="page-27-0"></span>**4.3 OGLASNI BLOK**

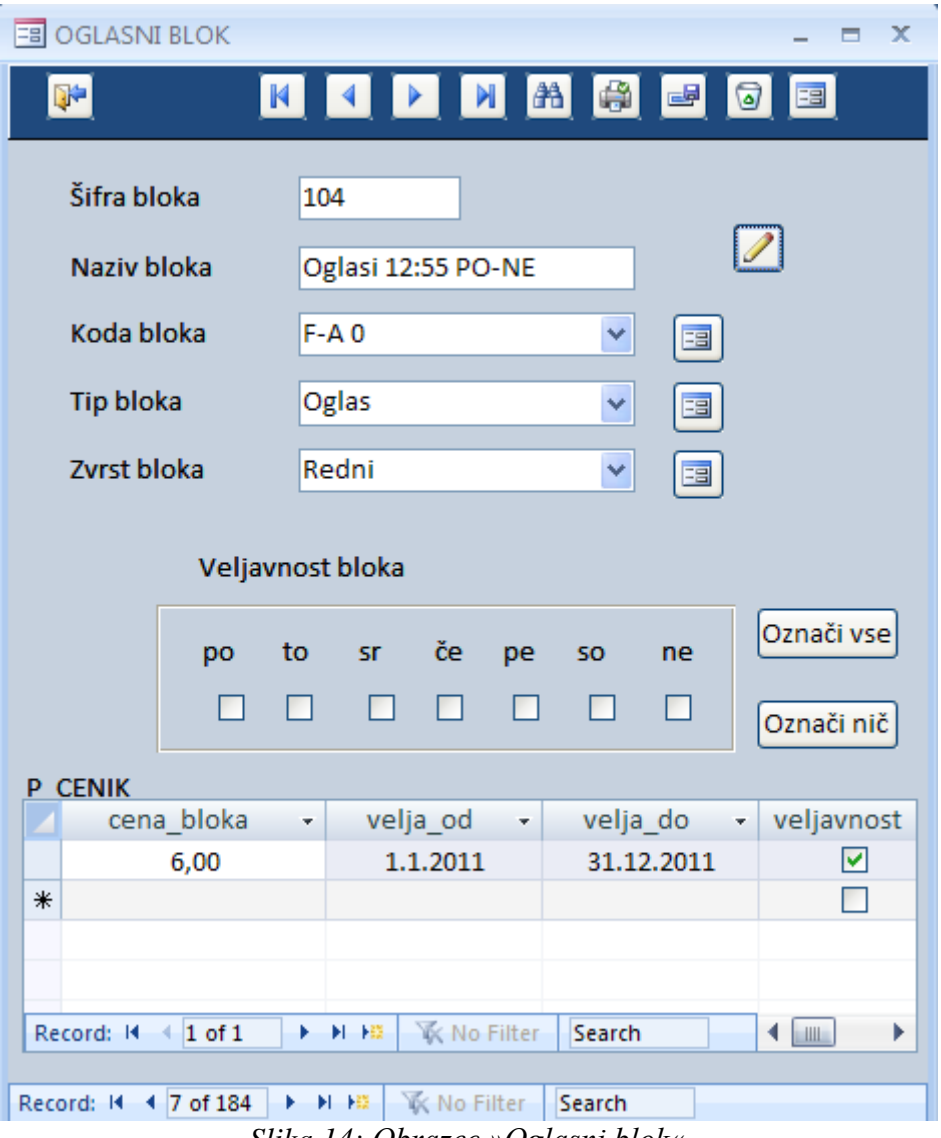

*Slika 14: Obrazec »Oglasni blok«*

<span id="page-27-1"></span>Obrazec »Oglasni blok,« ki je prikazan na sliki 14, služi kot osnova za oglaševanje. V obrazec vpišemo naziv oglasnega bloka, kodo, tip in zvrst bloka. Osnovno ceno bloka in njeno datumsko veljavnost ter katere dni v tednu je oglasni blok veljaven vpišemo v podobrazec. Za lažje označevanje veljavnosti oglasnega bloka sta dodana gumba »Označi vse« in »Označi nič«.

# <span id="page-28-0"></span>**4.4 FILTER ZA POROČILA**

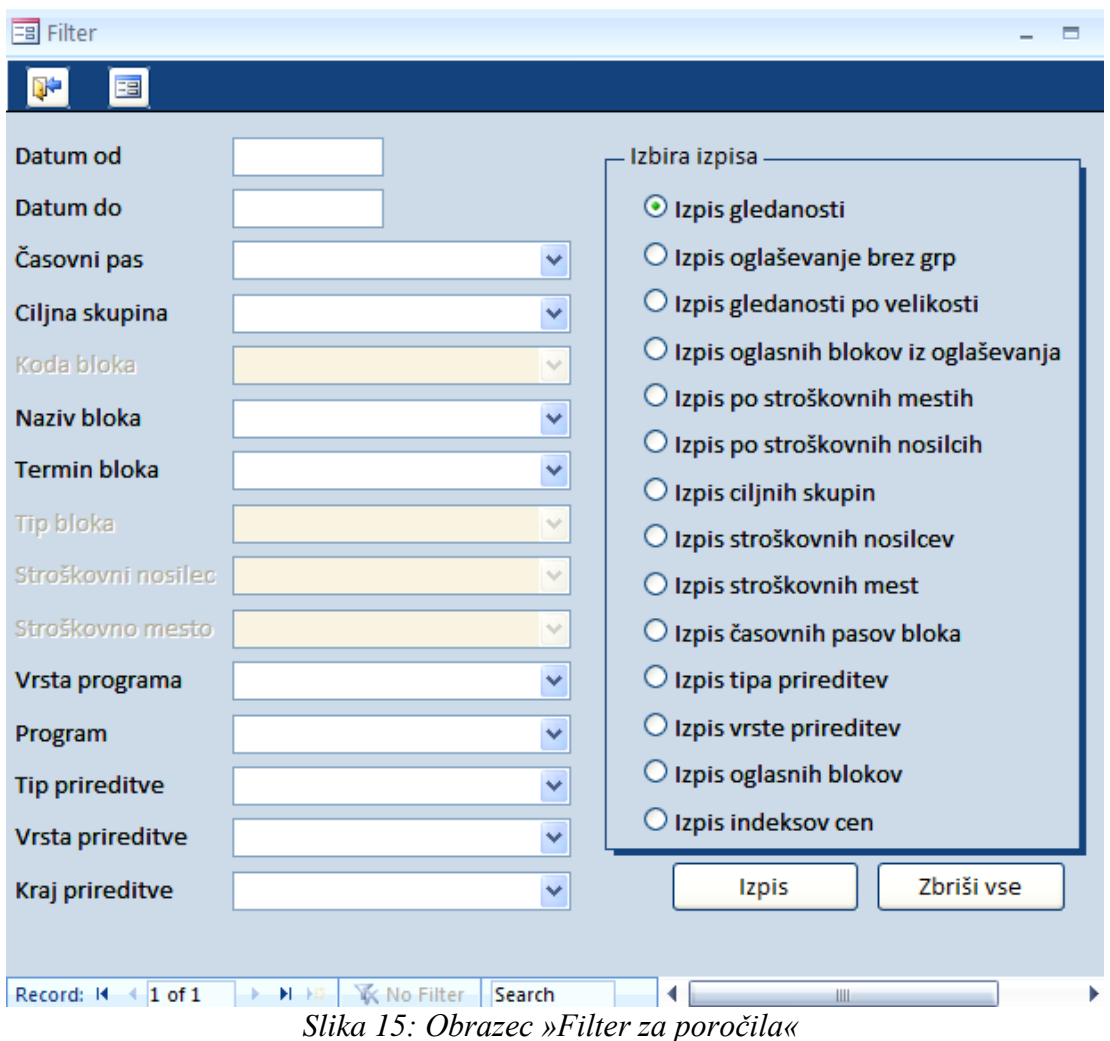

<span id="page-28-1"></span>Na sliki 15 je obrazec »Filter za poročila«. Vsi izpisi se zaženejo iz skupnega obrazca z omejitvami. Pri tem na desni strani izberemo, kateri zapis želimo izpisati, na levi pa za izbrani izpis vnesemo vse možne omejitve. Nekatere omejitve imajo možnost vnosa območja omejitve, nekatere samo posamezno vrednost. Če v posamezno omejitev ne vnesemo ničesar, se ta ne upošteva pri izpisu. V vsakem izpisu, razen v izpisu indeksov cen, se dejansko vnesene omejitve tudi izpišejo. Ko izberemo posamezen izpis, se vključijo vse možne omejitve, ki veljajo zanj.

Izbrani primer na sliki je izpis gledanosti, ki ga ne moremo omejiti po kodi in tipu bloka, po stroškovnem mestu ali stroškovnem nosilcu, zato so te možnosti izključene.

## <span id="page-29-0"></span>**4.5 INDEKS CEN**

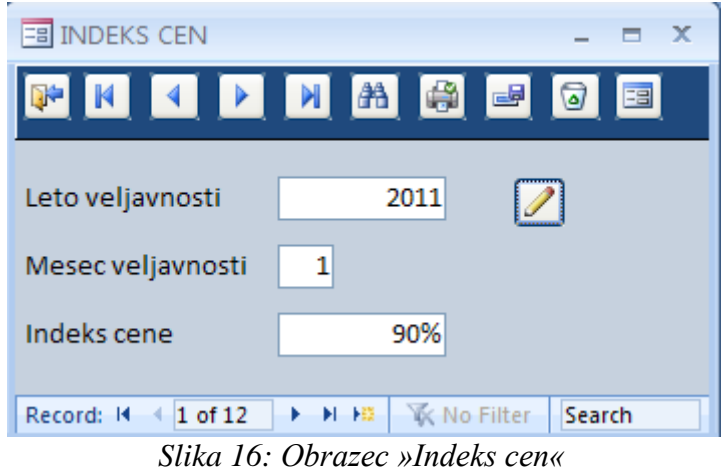

<span id="page-29-2"></span>V obrazec »Indeks cen«, ki je prikazan na sliki 16, vpišemo odstotek cene za posamezen mesec glede na osnovno ceno v oglasnem bloku. Služi za izračun cene za oglaševanje, ki jo dobimo s funkcijo, opisano pri obrazcu »Oglaševanje«.

### <span id="page-29-1"></span>**4.6 VALUTE**

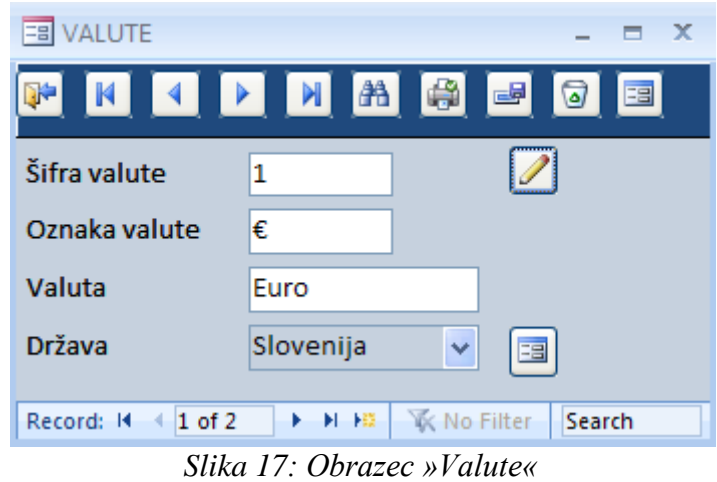

<span id="page-29-3"></span>Na sliki 17 je prikazan Obrazec »Valute«. V ta obrazec vpisujemo valute in njihove oznake, državo pa izberemo iz spustnega menija. Če države, ki jo želimo izbrati, ni v seznamu, lahko kliknemo na gumb poleg polja »Država«. Odpre se obrazec »Država«, v katerega lahko dodamo želeno državo.

# <span id="page-30-0"></span>**4.7 PROGRAM**

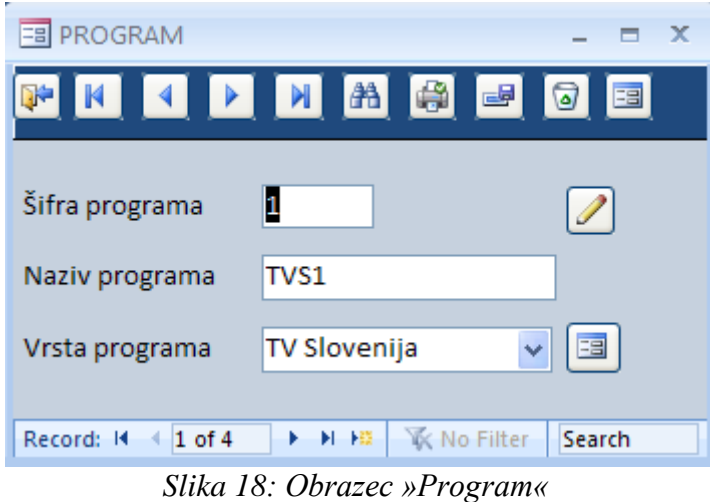

<span id="page-30-2"></span>V obrazec »Program«, ki je prikazan na sliki 18, vpisujemo nazive programov. Iz spustnega menija izberemo tudi vrsto programa.

# <span id="page-30-1"></span>**4.8 ČASOVNI PAS BLOKA**

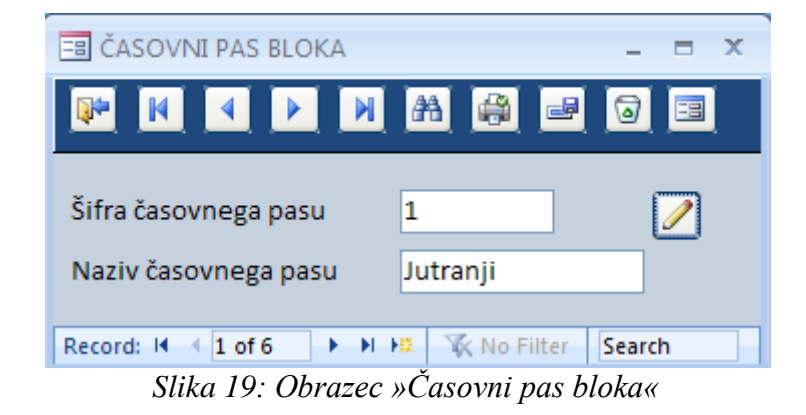

<span id="page-30-3"></span>V obrazec »Časovni pas bloka«, ki je prikazan na sliki 19, vpišemo časovni termin oglaševanja.

# <span id="page-31-0"></span>**4.9 KODA BLOKA**

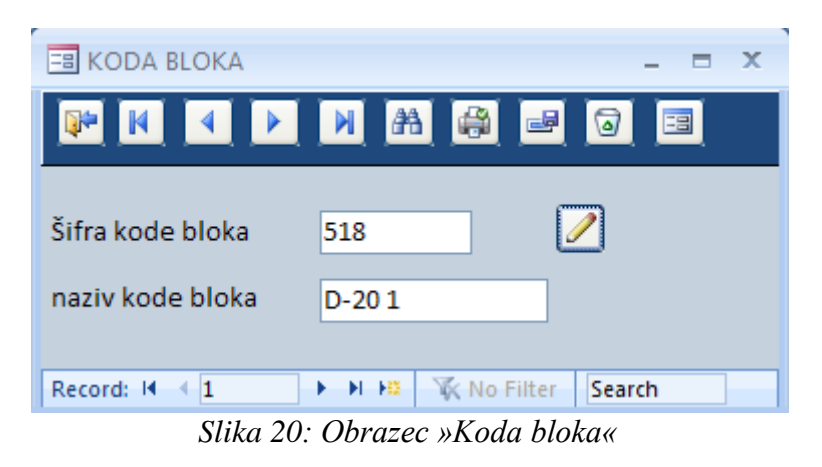

<span id="page-31-6"></span>V obrazec »Koda bloka« , ki je prikazan na sliki 20, vpišemo kodo oglasnega bloka.

# <span id="page-31-1"></span>**4.10 OBRAZCI DODATNIH ŠIFRANTOV**

Dodatni šifranti so potrebni za temeljite analize oglasnega prostora. Z njimi postane statistika oglaševanja bolj podrobna in uporabna. Pomagajo nam analizirati, v katerem terminu smo opravili oglaševanje, pred katerim tipom oddaj, med kakšno vrsto prireditve, v katerem kraju je bila prireditev in podobno.

#### <span id="page-31-2"></span>**4.10.1 KRAJ PRIREDITVE**

V obrazec vpišemo kraj prireditve. Ta podatek je najpomembnejši pri športnih prireditvah, saj je, na primer, gledanost prenosa smučarskih skokov v Planici veliko višja kot na tekmah zunaj Slovenije.

#### <span id="page-31-3"></span>**4.10.2 TERMIN BLOKA**

V obrazcu »Termin bloka« so podatki, ali je oglaševanje v običajnem času, ali gre za oglaševanje v času počitnic oz. kakega drugega dogodka, ki vpliva na gledanost.

#### <span id="page-31-4"></span>**4.10.3 TIP OGLASNEGA BLOKA**

Obrazec »Tip oglasnega bloka« vsebuje podatke, ali gre za redne oglase, sponzorstvo ali kako drugo vrsto oglaševanja.

#### <span id="page-31-5"></span>**4.10.4 ZVRST OGLASNEGA BLOKA**

V obrazec »Zvrst oglasnega bloka« vpisujemo vrste oddaj, pred, med ali po katerih se predvajajo oglasni bloki.

#### <span id="page-32-0"></span>**4.10.5 DRŽAVE**

Ta obrazec služi kot šifrant držav.

#### <span id="page-32-1"></span>**4.10.6 CILJNE SKUPINE**

V ta obrazec vpisujemo različne ciljne skupine, ki gledajo televizijo ali poslušajo radio. Te podatke uporabljamo pri analizi gledanosti ali poslušanosti.

#### <span id="page-32-2"></span>**4.10.7. VRSTA PROGRAMA**

V obrazec »Vrsta programa« vpisujemo, ali gre za oglaševanje na televiziji, radiu, internetu, teletekstu ali v kakem drugem mediju.

#### <span id="page-32-3"></span>**4.10.8 STROŠKOVNO MESTO**

V ta obrazec vpisujemo stroškovna mesta uredništev, skupin in podobno.

#### <span id="page-32-4"></span>**4.10.9 STROŠKOVNI NOSILEC**

Ta obrazec služi za vpis stroškovnih nosilcev oddaj, prireditev, projektov in podobno.

#### <span id="page-32-5"></span>**4.10.10 VRSTA PRIREDITVE**

V ta obrazec vpisujemo, ali gre za oglaševanje med športno, kulturno, zabavno, glasbeno ali kako drugo prireditvijo.

#### <span id="page-32-6"></span>**4.10.11 TIP PRIREDITVE**

Sem vpisujemo, ali gre za oglaševanje med svetovnim prvenstvom, olimpijskimi igrami, volitvami, humanitarnimi akcijami in podobno.

# <span id="page-33-0"></span>**5 POROČILA**

# <span id="page-33-1"></span>**5.1 GLEDANOST**

| Gledanost               |                                                                                     |                          |           |                       |         |                    |          |                                                 |                       |             |
|-------------------------|-------------------------------------------------------------------------------------|--------------------------|-----------|-----------------------|---------|--------------------|----------|-------------------------------------------------|-----------------------|-------------|
| Ura začetka             | Program:TVS2, Vrsta prireditve:Rokomet, Vrsta programa:TV Slovenija<br>Oglasni blok | Olina skupina Predvidena | gledanost | gledanost<br>Dejanska | Razlika | Časovni pas Termin |          | Vista prireditve Tip prireditve Kraj prireditve |                       |             |
| Š                       |                                                                                     |                          |           |                       |         |                    |          |                                                 |                       |             |
| 29.5.2011               |                                                                                     |                          |           |                       |         |                    |          |                                                 |                       |             |
|                         | ROKOMET-BLOK PRED 2. PO All 20-49                                                   |                          | 2.68%     | 0,53%                 | -215%   | Prime fime         | Običajno | Rokomet                                         | <b>Volkov q cali</b>  | Munchen     |
|                         | ROKOMET-BLOK PRED 2. PO Total Individual                                            |                          | 3,02%     | 0,59%                 | -243%   | <b>Prime fime</b>  | Običijno | Rokomet                                         | <b>Uiga privakov</b>  | Munchen     |
|                         | ROKOMET-BLOK PRED 2. PO AII 25-55                                                   |                          | 2,74%     | 0,73%                 | -2,01%  | Prime time         | Običijno | Rokomet                                         | <b>Uga privakov</b>   | Munchen     |
|                         | ROKOMET-BLOK PRED 2. PO AII 20-59, 70%                                              |                          | 2,68%     | 0,67%                 | -201%   | Prime time         | Običijno | Rokomet                                         | Liga prvakov          | Munchen     |
|                         | ROKOMET-BLOK PRED 2. PO All 18-49                                                   |                          | 2,50%     | 0,50%                 | -2,00%  | Prime fime         | Običijno | Rokomet                                         | <b>Uga prvakov</b>    | Munchen     |
|                         | ROKOMET-BLOK PRED 2. PO Women 20-59                                                 |                          | 0,35%     | 0,82%                 | 0,47%   | Prime time         | Običijno | Rokomet                                         | Liga prvakov          | Munchen     |
|                         | ROKOMET-BLOK PRED 2. PO AII 20-59                                                   |                          | 2,95%     | 0,58%                 | -237%   | Prime fime         | Običijno | Rokomet                                         | <b>Uga privakov</b>   | Munchen     |
|                         | ROKOMET-BLOK PRED 2. PO AII 25-65                                                   |                          | 3,30%     | 0,58%                 | -2,72%  | Prime time         | Običijno | Rokomet                                         | Liga privakov         | Munchen     |
|                         | ROKOMET-BLOK PRED 2. PO Women 20-54                                                 |                          | 0,55%     | 0,92%                 | 0,37%   | Prime fime         | Običijno | Rokomet                                         | <b>Uga privakov</b>   | Munchen     |
|                         | ROKOMET-BLOK PRED 2. PO Women 18-49                                                 |                          | 0,55%     | 0,57%                 | 0,02%   | Prime fime         | Običijno | Rokomet                                         | <b>Uga prvakov</b>    | Munchen     |
| ÎΜ                      |                                                                                     |                          |           |                       |         |                    |          |                                                 |                       |             |
| 29.5.2011               |                                                                                     |                          |           |                       |         |                    |          |                                                 |                       |             |
|                         | ROKOMET-BLOKTIK PRED T Women 18-49                                                  |                          | 2,06%     | 0,91%                 | 415%    | Prime time         | Običnjno | Rokomet                                         | <b>Uga prodov</b>     | Munchen     |
|                         | ROKOMET-BLOKTIK PRED T                                                              | All 20-59, 70%           | 2,68%     | 0,63%                 | -205%   | <b>Prime fime</b>  | Običijno | Rokomet                                         | <b>Liga privation</b> | Munchen     |
|                         | ROKOMET-BLOKTIK PRED T                                                              | AII 25-55                | 2,74%     | 0,74%                 | -2,00%  | Prime time         | Običjne  | Rokomet                                         | <b>Volková egil</b>   | Munchen     |
|                         | ROKOMET-BLOKTIK PRED T Total Individual                                             |                          | 3,02%     | 0,55%                 | -247%   | Prime time         | Običijno | Rokomet                                         | <b>Uga privakov</b>   | Munchen     |
| <b>SON MAILBOOKS OF</b> |                                                                                     |                          |           |                       |         |                    |          |                                                 |                       | Smart and g |
|                         |                                                                                     |                          |           |                       |         |                    |          |                                                 |                       |             |

<span id="page-33-2"></span>*Slika 21: Poročilo gledanosti*

# <span id="page-34-0"></span>**6 PODATKI**

Največ dela smo imeli z uvozom podatkov v aplikacijo, saj morajo biti šifre in podatki enaki kot v obstoječih programih, da bi bilo delo čim lažje. Šifrante smo iz obstoječih programov izvozili v program Microsoft Excel. Z Accessovim čarovnikom, ki ga vidimo na sliki 22, smo podatke iz Excela uvozili v naš program.

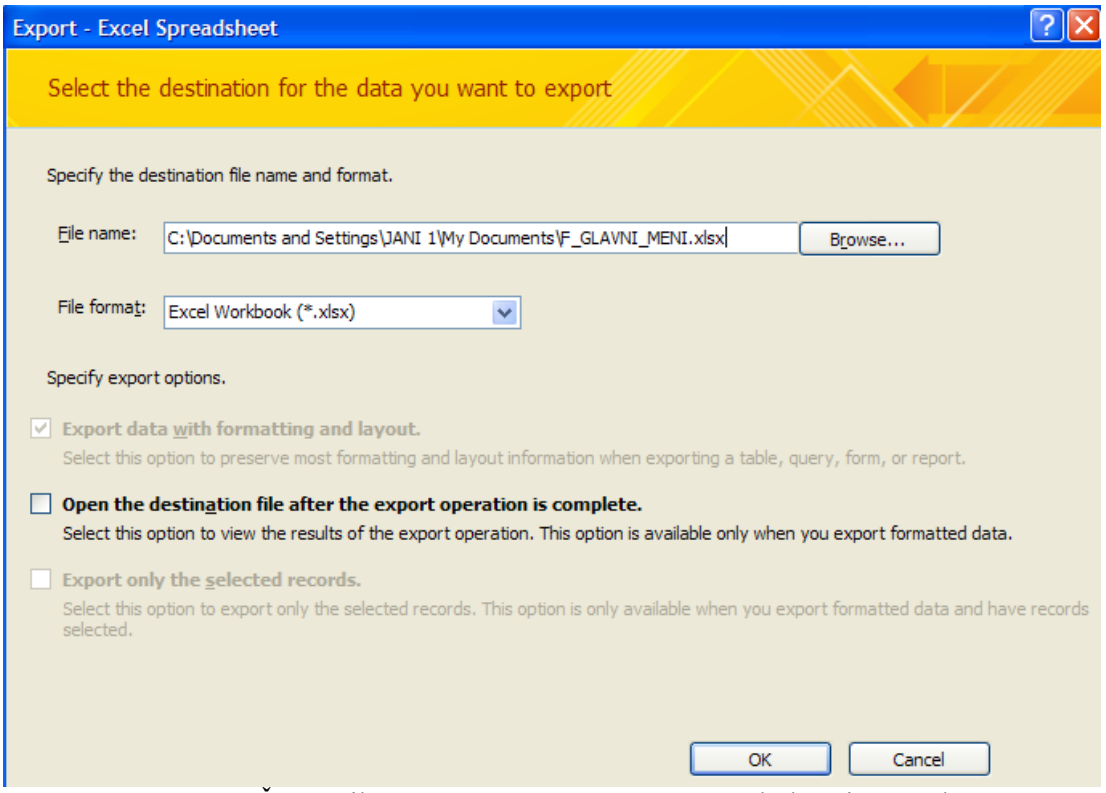

*Slika 22:* Čarovnik programa Access za uvoz podatkov iz Excela

<span id="page-34-1"></span>Ko smo uvozili vse šifrante, smo se lotili uvoza oglasnih blokov. Podatke iz obstoječih programov smo izvozili v Excel, kar vidimo na sliki 23:

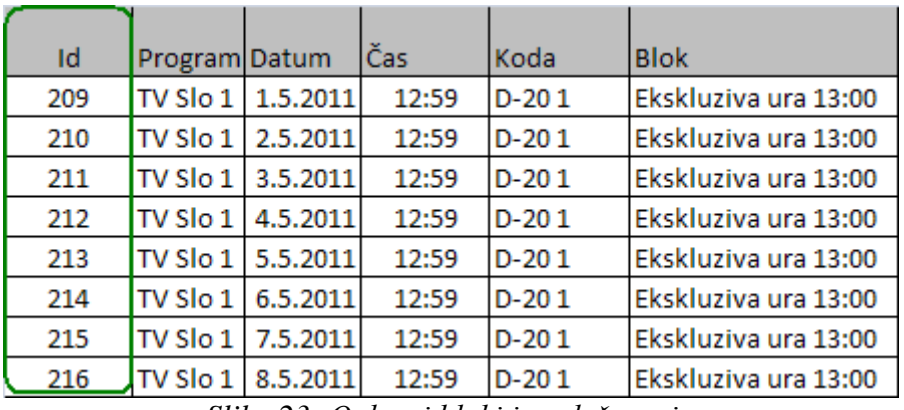

<span id="page-34-2"></span>*Slika 23: Oglasni bloki iz oglaševanja*

Tako smo dobil id, oziroma šifro oglaševanja, ki smo jo potrebovali za kasnejši uvoz podatkov o gledanosti programov. Id oglaševanja smo povezali s podatki o gledanosti.

| Id              | Program           | <b>Datum</b> | Čas   | Koda    | <b>Blok</b>          |      | ALL 18-49 ALL 20-49 |
|-----------------|-------------------|--------------|-------|---------|----------------------|------|---------------------|
| 209             | TV Slo 1          | 1.5.2011     | 12:59 | $D-201$ | Ekskluziva ura 13:00 | 2,74 | 2,74                |
| 210             | TV Slo 1          | 2.5.2011     | 12:59 | $D-201$ | Ekskluziva ura 13:00 | 0,68 | 0,72                |
| 211             | $TV$ Slo $1$      | 3.5.2011     | 12:59 | $D-201$ | Ekskluziva ura 13:00 | 0,33 | 0,26                |
| 212             | TV Slo 1          | 4.5.2011     | 12:59 | $D-201$ | Ekskluziva ura 13:00 | 0,51 | 0,54                |
| 213             | TV Slo 1 5.5.2011 |              | 12:59 | $D-201$ | Ekskluziva ura 13:00 | 0,76 | 0,80                |
| 214             | TV Slo 1          | 6.5.2011     | 12:59 | $D-201$ | Ekskluziva ura 13:00 | 0,20 | 0,21                |
| 215             | TV Slo 1          | 7.5.2011     | 12:59 | $D-201$ | Ekskluziva ura 13:00 | 1,08 | 1,02                |
| $\frac{216}{ }$ | $TV$ Slo $1$      | 8.5.2011     | 12:59 | $D-201$ | Ekskluziva ura 13:00 | 2,74 | 2,74                |

*Slika 24: Podatki o gledanosti z dodanim id oglaševanja*

<span id="page-35-0"></span>Slika 24 prikazuje podatke o gledanosti z dodanim id-jem oglaševanja.

Šifram oglaševanja smo morali dodati tudi šifre ciljnih skupin. Da smo si olajšali delo, smo izvozili šifrant ciljnih skupin iz našega programa.

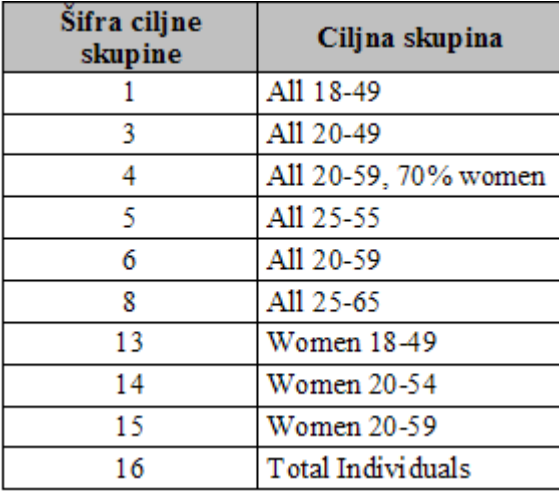

*Slika 25: Šifrant ciljnih skupin*

<span id="page-35-1"></span>Slika 25 prikazuje šifrant ciljnih skupin

Za uvoz gledanosti smo ohranili polja: id oziroma šifra oglaševanja in naziv ciljnih skupin ter vrednosti v teh poljih. Polja program, datum, ura, koda bloka in naziv bloka pa smo izbrisali, saj ji za uvoz nismo potrebovali. Da smo podatke lahko uvozili, smo poleg naziva ciljnih skupin potrebovali tudi šifre ciljnih skupin. Tako urejene podatke , ki so prikazani na sliki 26, smo uvozili v naš program.

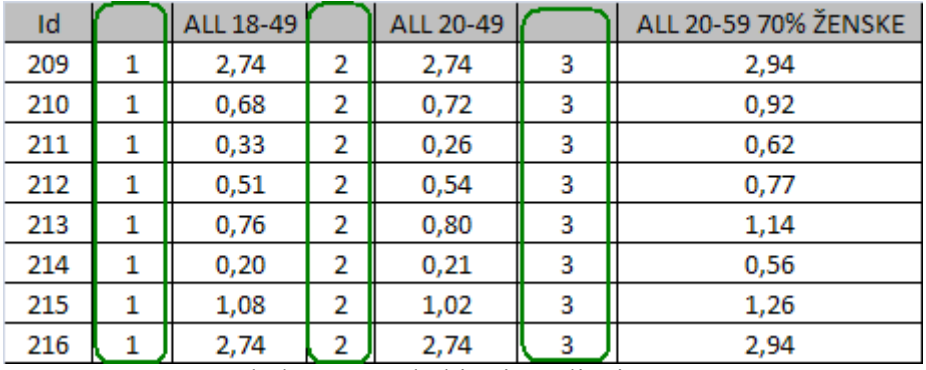

Slika 26: Gledanost, podatki pripravljeni za uvoz v naš program

<span id="page-36-0"></span>Ko smo podatke priredili naši aplikaciji, smo podatke o oglasnih blokih prek Accessovega čarovnika uvozili v naš program.

Na podoben način smo uvozili tudi ostale podatke.

# <span id="page-37-0"></span>**7 ZAKLJUČKI**

# <span id="page-37-1"></span>**7.1 OCENA UČINKOV**

Programska rešitev bo v veliki meri olajšala izdelavo analize oglasnega prostora. Vsi podatki za takšne analize bodo sedaj zbrani na enem mestu. Program bo omogočil enostavno pripravo različnih analiz, ki bodo v pomoč pri prihodnjih oglaševalskih akcijah ter strategijah oglaševanja. Prav tako bo program omogočal enostavno primerjavo med predvideno in dejansko gledanostjo oglasnega prostora ter nam olajšal posredovanje podatkov o predvideni gledanosti v aplikacijo, ki jo uporabljamo za umeščanje oglasov v oglasni prostor.

Poleg tega bo program skrajšal čas izdelave analize gledanosti oglasnega prostora, saj so vsi podatki zbrani na enem mestu.

## <span id="page-37-2"></span>**7.2 POGOJI ZA UVEDBO**

Uvedba nove aplikacije ne bo zahtevala nobenega dodatnega stroška, saj je vsa programska oprema že na voljo. Treba bo izvesti le instalacijo programa na delovne postaje ter izobraziti delavce, ki bodo to aplikacijo uporabljali. Ker so ti sodelovali pri načrtovanju in testiranju aplikacije, bo to skrajšalo čas učenja.

## <span id="page-37-3"></span>**7.3 MOŽNOST NADALJNJEGA RAZVOJA**

Nadaljnji razvoj vidim v popolni avtomatizaciji procesa pridobivanja podatkov iz obstoječih obdelav. Sedaj smo podatke prelili v novo rešitev, delno s čarovniki, ki jih ponuja sam Microsoft Access, delno ročno, kar pomeni, da smo morali določene elemente podatkov povezati in opredeliti z ročnim posegom v bazo podatkov. Ker se to izvaja vsaj enkrat letno, bi bilo proces priporočljivo avtomatizirati. Postavili bi pravila, po katerih bi se podatki iz obstoječih obdelav preslikali v novi sistem.

Zaradi razmeroma majhne količine podatkov, za katero ne predvidevamo, da bo pretirano rasla, smo se odločili za uporabo Accessove baze.

Ker pa se za dostop do podatkov zanima vse več bodočih uporabnikov, bi bilo v prihodnje priporočljivo prestaviti podatke na hitrejšo bazo, to je na Microsoftov SQL strežnik.

# <span id="page-38-0"></span>**8 LITERATURA IN VIRI**

Knjige:

- Werber, Borut (2006): Uporaba MS ACCESS-a 2003 v praksi: skripta. Kranj:  $\bullet$ Moderna organizacija
- Bradač, Primož (2005): Popolni vodič skozi Access 2003. Ljubljana: Pasadena
- Solina, Franc (1997): Projektno vodenje razvoja programske opreme / Franc  $\bullet$ Solina.- 1. izd. Ljubljana: Fakulteta za računalništvo in informatiko

Spletne strani:

*[http://www.rtvslo.si/strani/dejavnost-rtv-slovenija/2 25.08.2011](http://www.rtvslo.si/strani/dejavnost-rtv-slovenija/2%2025.08.2011)*

### <span id="page-39-0"></span>**KAZALO SLIK**

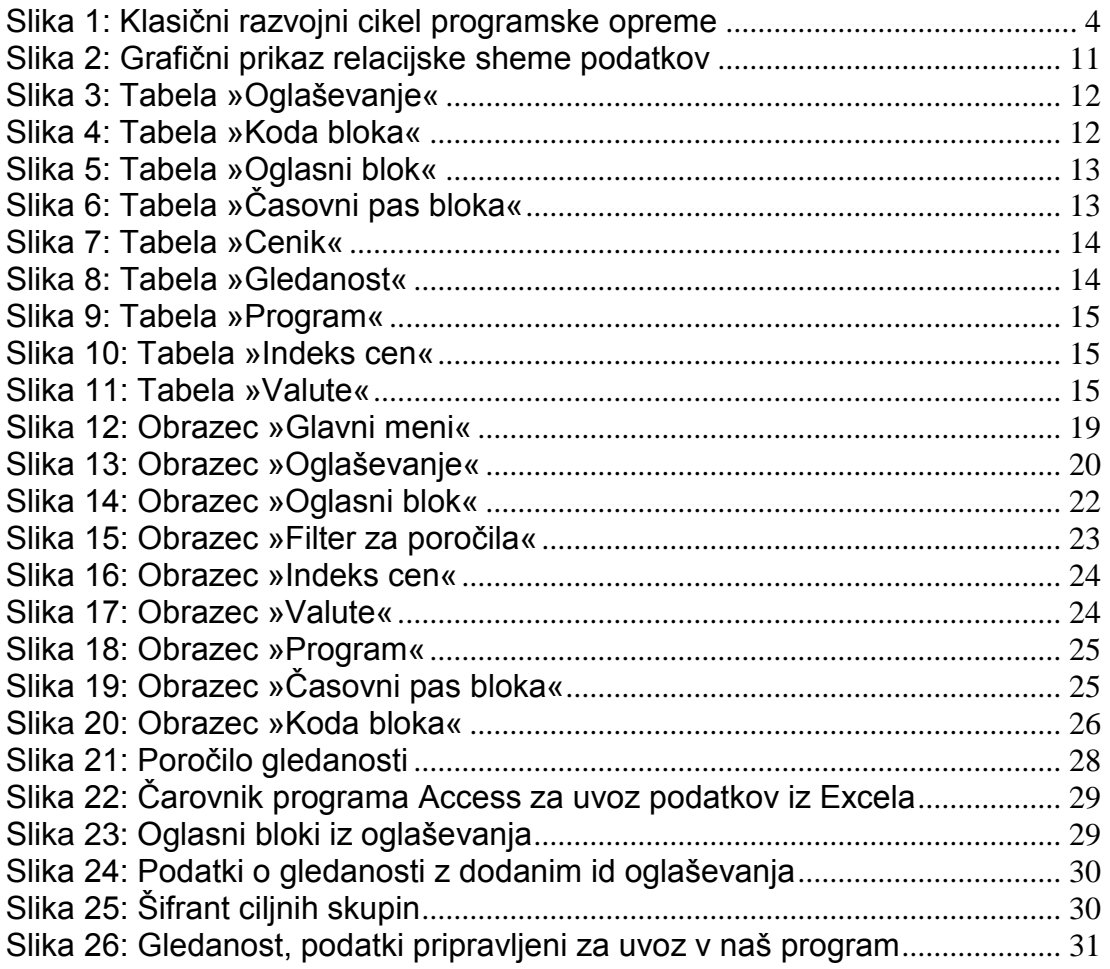

### <span id="page-39-1"></span>**KRATICE IN AKRONIMI**

![](_page_39_Picture_233.jpeg)

- GRP: Gross Rating Points: Vsota vseh rating točk v medijskem načrtu
- RTV: Radiotelevizija